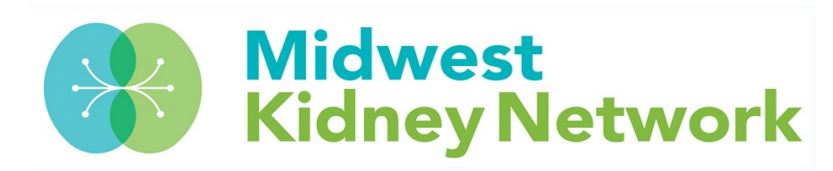

## **Vocational Rehabilitation Entry in EQRS**

**Vocational Rehabilitation data is to be entered in EQRS every calendar year for all permanent ESRD patients aged 18 through 64, who received dialysis treatments at the facility.**

## **How to enter Vocational Rehabilitation data in EQRS:**

1. In EQRS, click on the "Patients" drop down arrow and then click on "Search Patients".

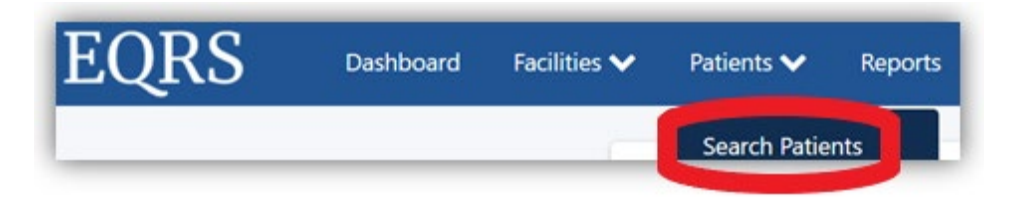

- 2. Type in the patient's identifiers, click on "Submit", then click on their EQRS Patient ID #.
- 3. Once the patient record is open, click on "Patient History".

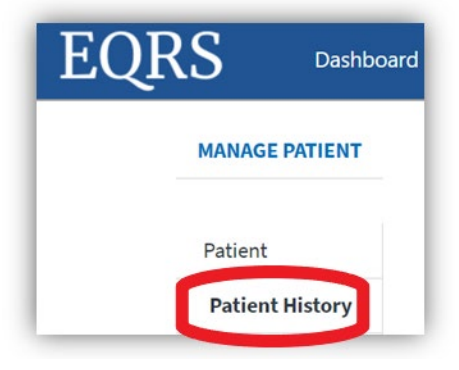

4. Scroll down to the Vocational Rehabilitation Status History section and click on "+ Vocational Rehabilitation" to manually add a status.

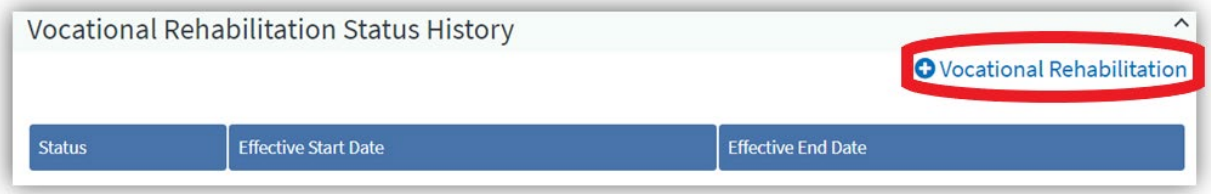

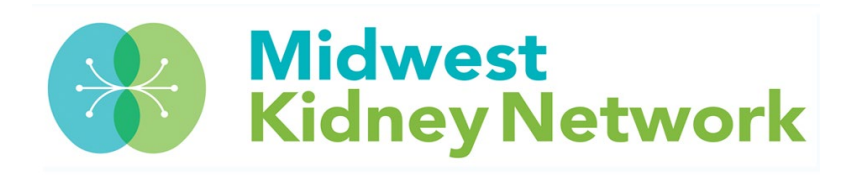

5. Lastly, choose the appropriate selection from the Vocational Rehabilitation Status drop down box, enter the date of the vocational rehabilitation assessment for that year, and then click "Submit".

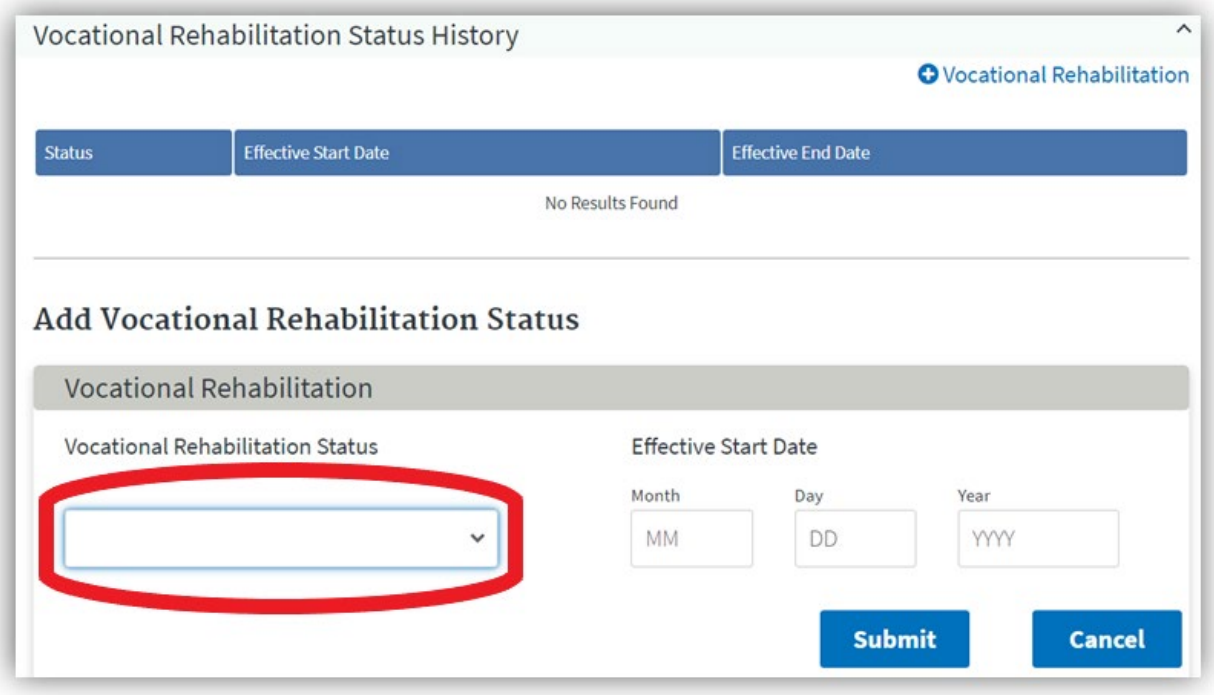

## **Please contact Midwest Kidney Network with any questions at (651) 644-9877.**